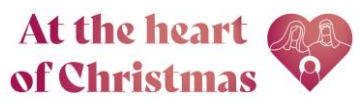

## Customisable Giving Poster Guide

Creating a customised Christmas giving poster is a great way to create a resource that is personalised to your church.

Christmas giving posters can be displayed on your church noticeboard and welcome cards can be distributed with the order of service or left in pews for people to take home with them.

## To create your customised Giving poster

1. Select the size of your poster and type of paper (think about where you will display your poster, for example if it's outside select 'vinyl'). Add the desired number to the basket.

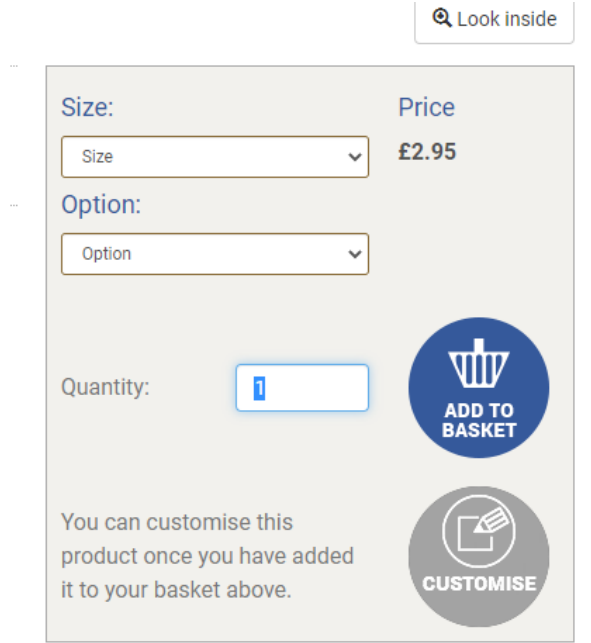

- 2. Select 'Customise'
- 3. Sign In or Create Account with Church Print Hub if you don't have one already.
- 4. Give your poster a title and press 'Start'. *Any other customised materials in your account will appear on the page in blue, if you need to order more or edit a previous design.*

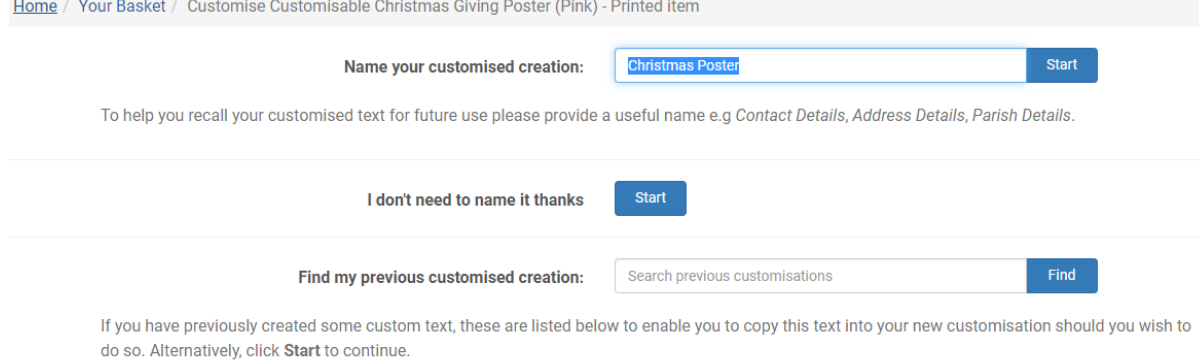

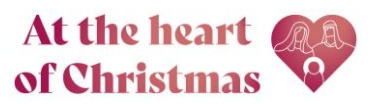

5. Begin customising from the customisation screen

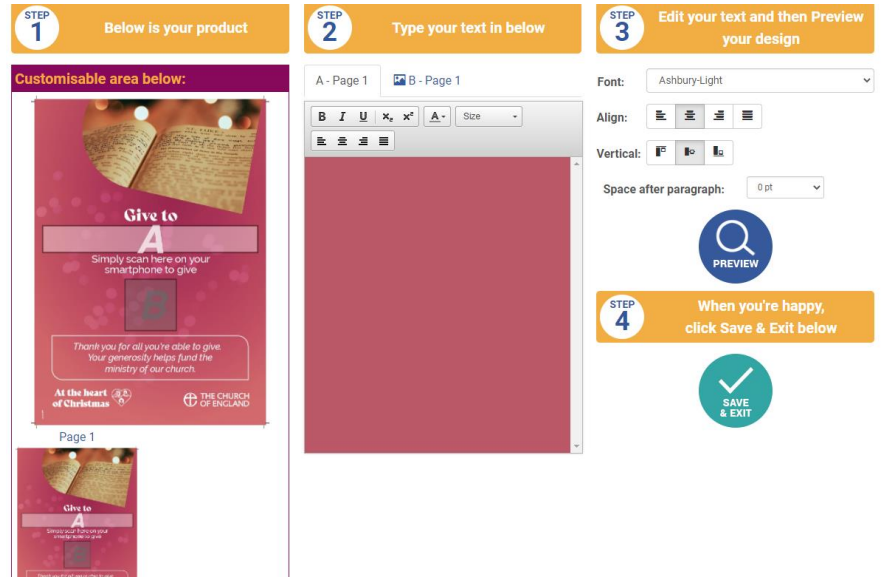

You will need to provide the following by toggling between buttons in the A-B box indicated in the picture above.

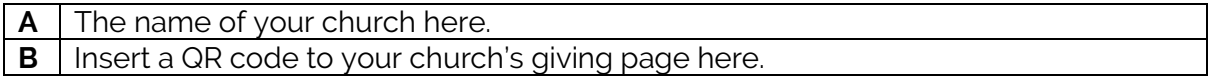

- 6. When you have added everything, click 'Preview' to view a draft version of your poster.
- 7. Once you are happy with your final design, click 'Save and Exit'

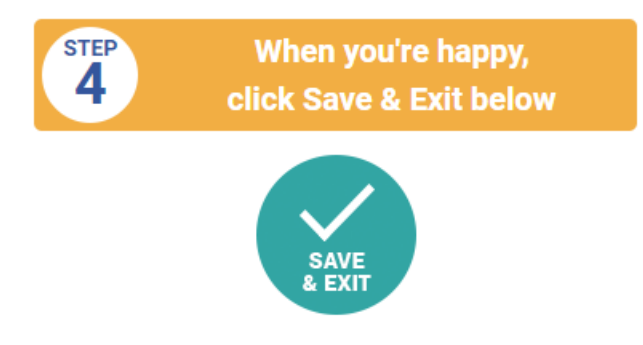

8. You will now be taken back to your shopping basket where you can continue shopping (we suggest customising a Christmas welcome card that includes your church's QR code) or click checkout to proceed to sale. You can amend the quantity you wish to order at the checkout stage.

Remember you can come back and edit and reorder your poster in the future if you need to make changes.

If you have any issues with the customisation process, please do contact [giving@churchofengland.org](mailto:giving@churchofengland.org) or call Church Print Hub on 020 3004 6631.